#### **Installation**

#### **Step 1 - Software & USB transmitter**

- Put the software CD to the CD/DVD-rom and then wait for the pop-up installation window, follow the instruction and then click the mouse for several times, the software would be installed successfully. Re-start the computer after the set-up is competed.
- Plug the USB wireless transmitter to the USB 2.0 port of your computer, the end light will be flashing during data transitions.
- Select the city from the software to locate relevant weather information.
- This software is running based on Microsoft Windows (PC version), other operation system(s) and Mac computer may not be compatible
- The software automatically link to a specific website for downloading real time weather information & forecast update.
- This software automatically runs when you turn on the computer.
- The USB transmitter automatically transfers data to the "i.weather" within 3 mins after the software installation is completed.

### **Step 2 - i.Weather**

- Put 3 AA batteries (alkaline is recommended) to the i.weather and it would automatically receive weather information from the computer via USB transmitter within 3 mins. A flash "e" sign (on the top left display near the time digit) indicating signal is receiving / searching, it steadily appears after a successful reception / update, but disappears when reception fails / not updated.
- Real time weather information & forecast are download and updated from specific website **every 3 hours** after the initial set-up is succeed.

*Important Notes – weather information may not be properly transmitted due to:* 

- The USB driver of the PC is not running properly
- USB transmitter is removed
- Software program is off
- Computer is off-line
- Computer is off
- i.weather locates outside the effective distance from the computer / USB, the effective transmitting distance from 50m up to 100m (subject to the indoor environment & interference by other electrical appliances).
- Batteries are gone
- \*\*For reception failure, check the above points and then press the right **-/\*C/\*F** buttons for 3 sec or back **Reset** button to activate reception manually.

### **Automatic Setting - i.Weather Main Frame**

- Real time weather information  $+4$  day forecasts download from the website
- Real time weather information: outdoor hi/lo temperature  $\&$  graphical weather situation on the top

right display, current UV indicator on left bottom

- 4 days weather forecast: outdoor hi/lo temperature & graphical weather situation under corresponding date at the bottom of the display.
- Time, Day Saving time, Time zone & Date/day download from website
- In-door temperature is measured by a built-in sensor, not from website. Press the right **-/\*C/\*F**  button for \*C/\*F switching

*\* Note: "--" appears when:* 

- Initial setup is failed
- Current UV indicator is expired, it would be outdated if update fails
- Current UV indicator is not applicable, such as during night time or not provided by some cities
- Outdoor hi/lo temperature: the website sometimes provide hi or lo temperature based on several hours, not every 3 hours.
- Weather information & forecast not yet been updated for 1 consecutive day, the subsequent days' forecasts will move 1 day forward and leave the last day blank with "**--**". This procedure repeats everyday until all the information are expired / updated.

## **Manual Setting - i.Weather Main Frame**

- Press the top left **MODE** button for 3 sec, Year digit is flashing, press the right **+** & **-/\*C/\*F** buttons to change the year manually, press **MODE** again to change to other digit setting. Repeat the procedure for setting time/day/date information manually, sequence is:

Year  $\rightarrow$  Month  $\rightarrow$  Date  $\rightarrow$  Day Language (English/Germany/French/Italian/Spanish/Dutch/Danish)  $\rightarrow$  12/24hr  $\rightarrow$  Hour  $\rightarrow$  Min

Press **MODE** again to finish. The manually set time & day would be overwritten when next signal reception is completed.

- Press + or  $-\sqrt{\text{*C}}$  **F** buttons for 3 sec, digits will move in high speed.
- It automatically exits the manually setting procedure if no button is pressed for 20 sec, the settings already done are saved and operated

## **Alarm & Alarm Setting**

- Press **MODE** button for Alarm 1, then press **MODE** for 3 sec to set alarm 1, press the right  $+ \&$ **-/\*C/\*F**" buttons to set hour, then press **MODE** again to set min, press the right **+** & **-/\*C/\*F** buttons to set min, finally press **MODE** to finish setting alarm 1 and back to the normal display.
- Press **MODE** button 2 times for Alarm 2, repeating the procedures as alarm 1 to set alarm 2
- Press **ALARM** button to switch on/off alarm 1 &/or alarm 2.
- Press **SNOOZE/LIGHT** button when the crescendo alarm rings, it stop temporarily and re-rings again after 5 mins. Press **SNOOZE/LIGHT** again to repeat the procedures until another button is pressed to stop the alarm, the alarm will ring again in the coming days unless they are completely switched off by pressing **ALARM** button.
- Each alarm will ring for 2 minutes and stop automatically if no button is pressed

## **Illustration**

Press **SNOOZE/LIGHT** button to illustrate the i.weather for 4 minutes

# **Manual Receive**

Press  $\cdot$ /\*C/\*F button for 3 sec or reset button at the back to search the signal manually.

# **Weather Graphics**

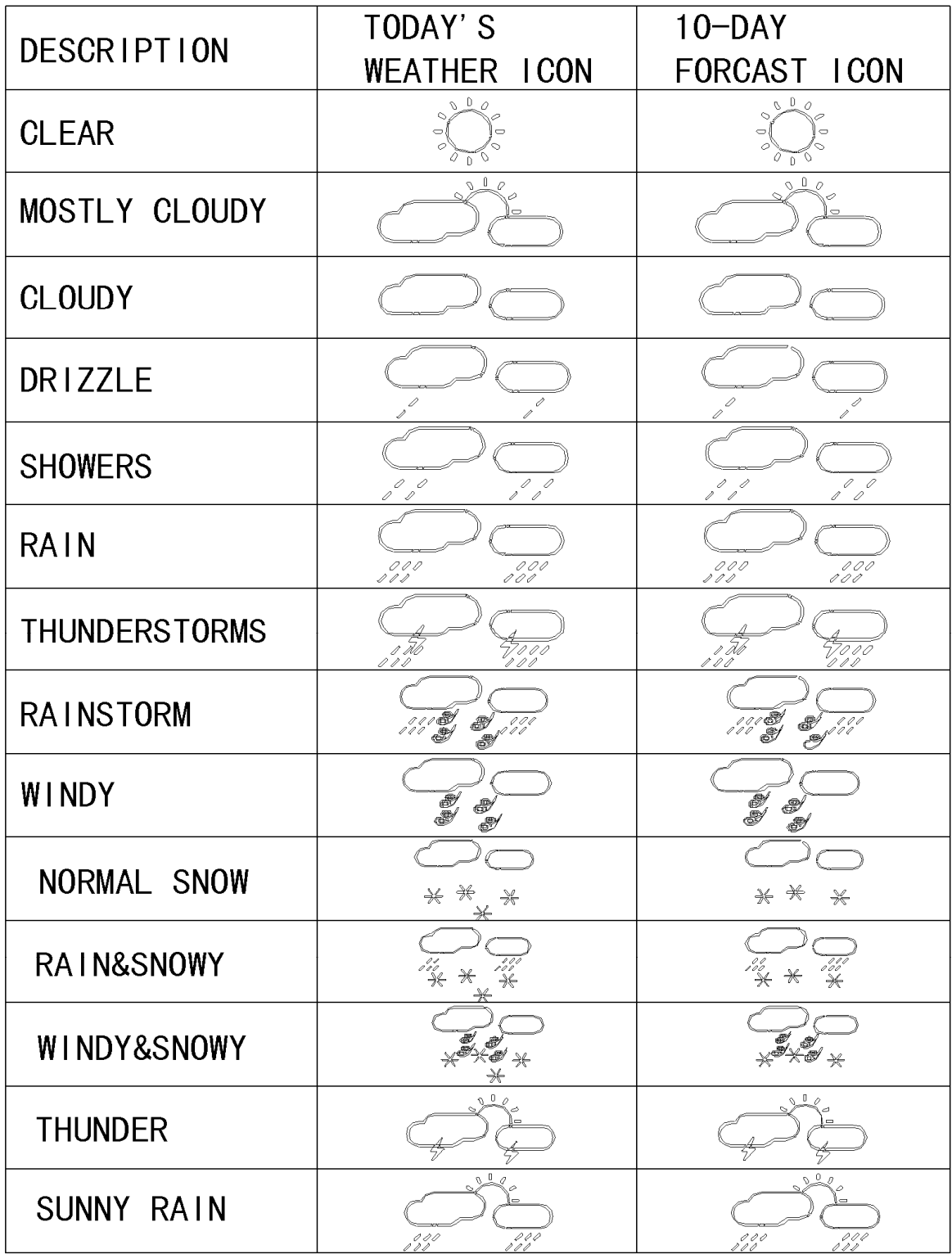